Санкт-петербургское государственное

бюджетное профессиональное образовательное учреждение

«Колледж информационных технологий»

Презентация на тему

Установка и настройка WordPress

Выполнили студенты группы №433 Рублёв А.В. Мошков А.Н. Преподаватель Алексеева Н.Н.

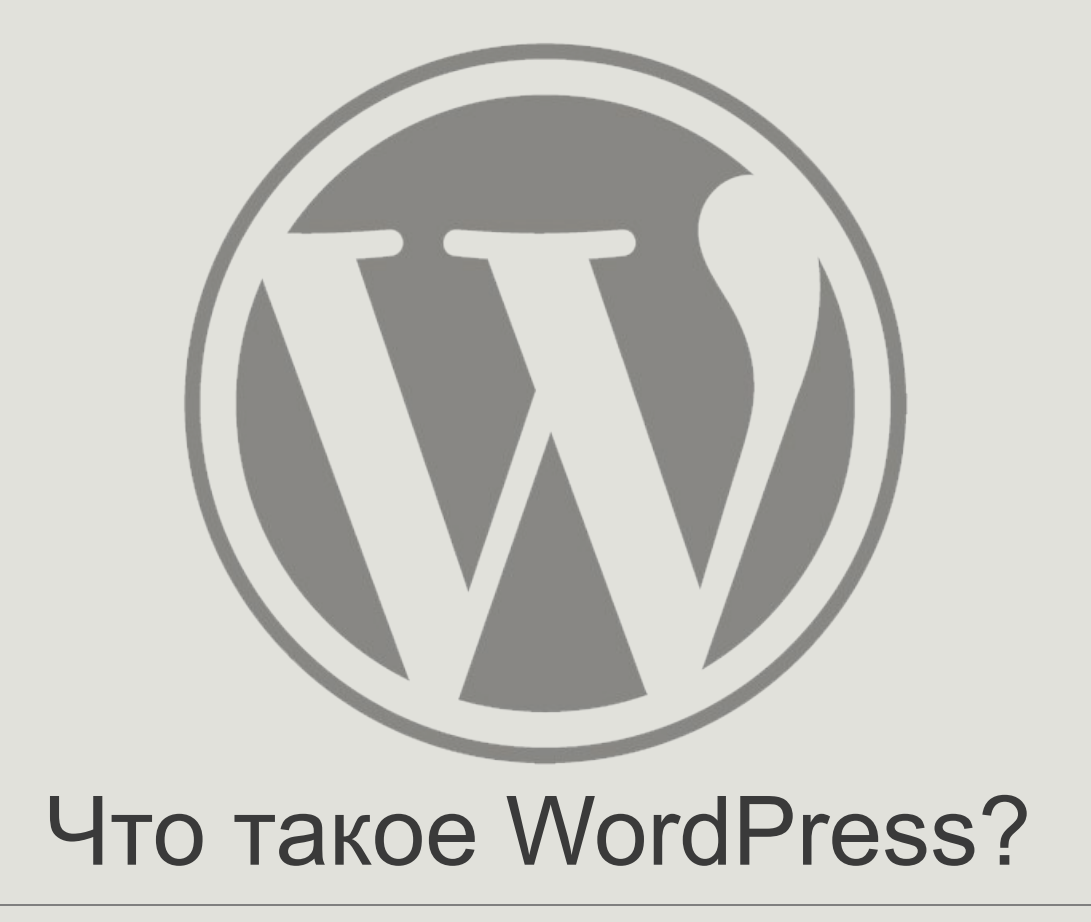

### **WordPress**

- это специальная программа, приложение, «движок», CMS (content management system) или система управление вашим сайтом.

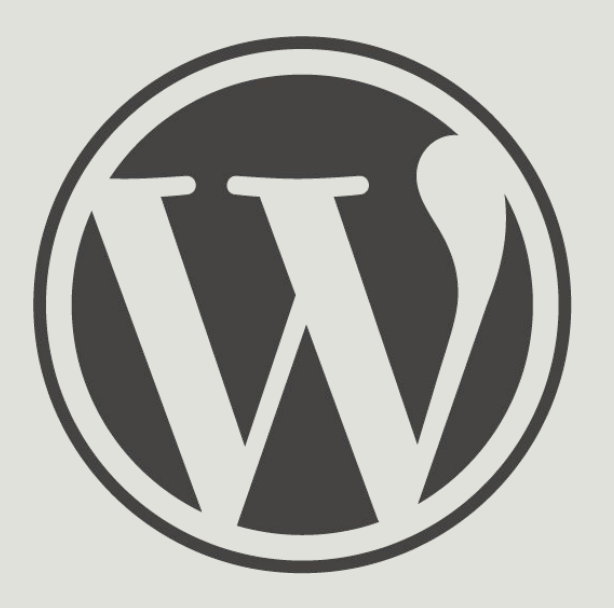

### Установка WordPress

Заходим на сайт www.wordpress.org/download/, там переходим по копке «download WordPress» и качаем его

Download WordPress

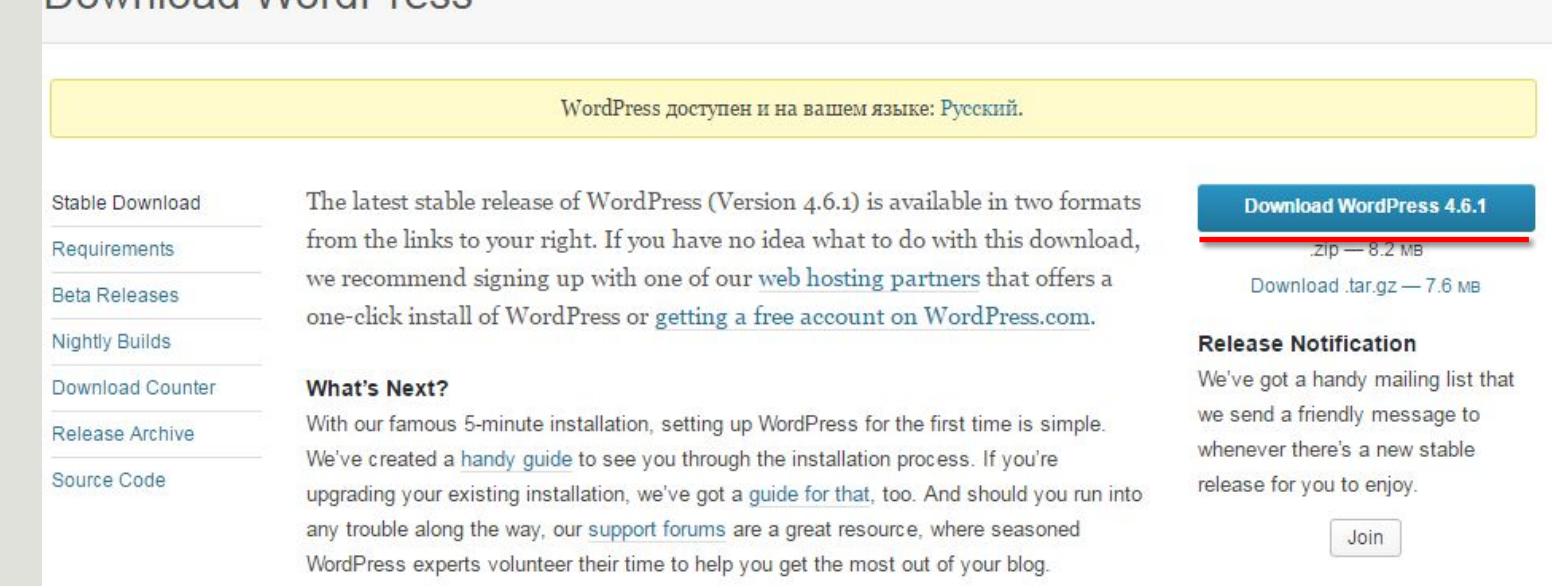

### FileZilla

- FTP-клиент с открытым исходным кодом, через него вы сможете загрузить файлы на ваш сайт

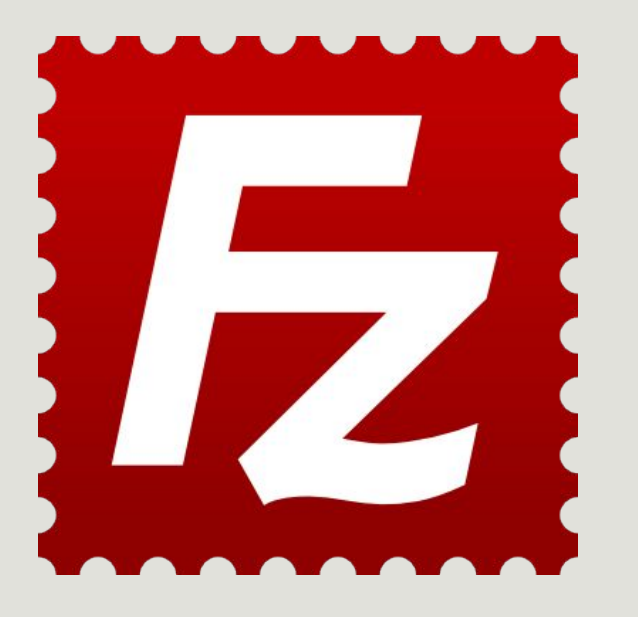

### Установка **FileZilla**

Заходим на сайт www.filezilla.ru/get выбираем версию вашей ОС и качаем его.

#### Скачать FileZilla Client<sup>®</sup> Windows (Vista, 7, 8, 8.1 и 10 32/64-bit) FileZilla 3.22.2.2 (64-bit) <sup>6</sup> Обновление: 1 ноября 2016 FileZilla 3.22.2.2 (32-bit) <sup>6</sup> Обновление: 1 ноября 2016 FileZilla Portable 3.22.2.2 **D** Обновление: 1 ноября 2016 FileZilla Portable 3.8.0 0 Portable версия для Windows XP Обновление: 28 марта 2014

FileZilla — бесплатный FTP клиент

#### LINUX (Debian 8.0 "Jessie")

FileZilla 3.22.2.2 0 Обновление: 1 ноября 2016

FileZilla 3.22.2.2 (AMD 64) Обновление: 1 ноября 2016

Рекомендуется использовать систему управления пакетами или скомпилировать FileZilla вручную, если у вас другая версия дистрибутива Linux

 $Mac OS X (10.7$  и выше)

FileZilla 3.22.2.2 (Intel)  $\Theta$ Обновление: 1 ноября 2016

Работает под GNU/L

Filezilla Client

- Переведе  $\overline{\phantom{0}}$ числе и ру
- 3 Программ **Распростр** (General F

### Настройка FileZilla

#### FTP Login and Upload Details

FTP Accounts allow you to access your web site's files through a protocol called FTP. You will need a third party FTP program to access your files. If you do not know anything about FTP you may use our web based File Manager to upload your files.

#### EFTP details for electrogold.tk

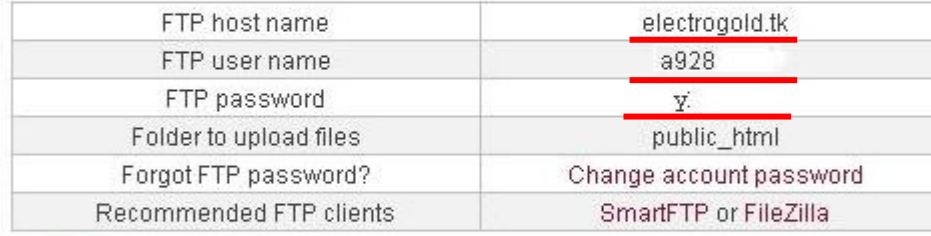

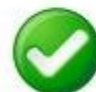

Did you know that premium users can setup unlimited FTP accounts, can assign different directories for each account, set quota limits, enable<br>anonymous FTP, have FTP session control. Upgrade your account!

I Go Back 1

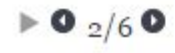

• закрыть х

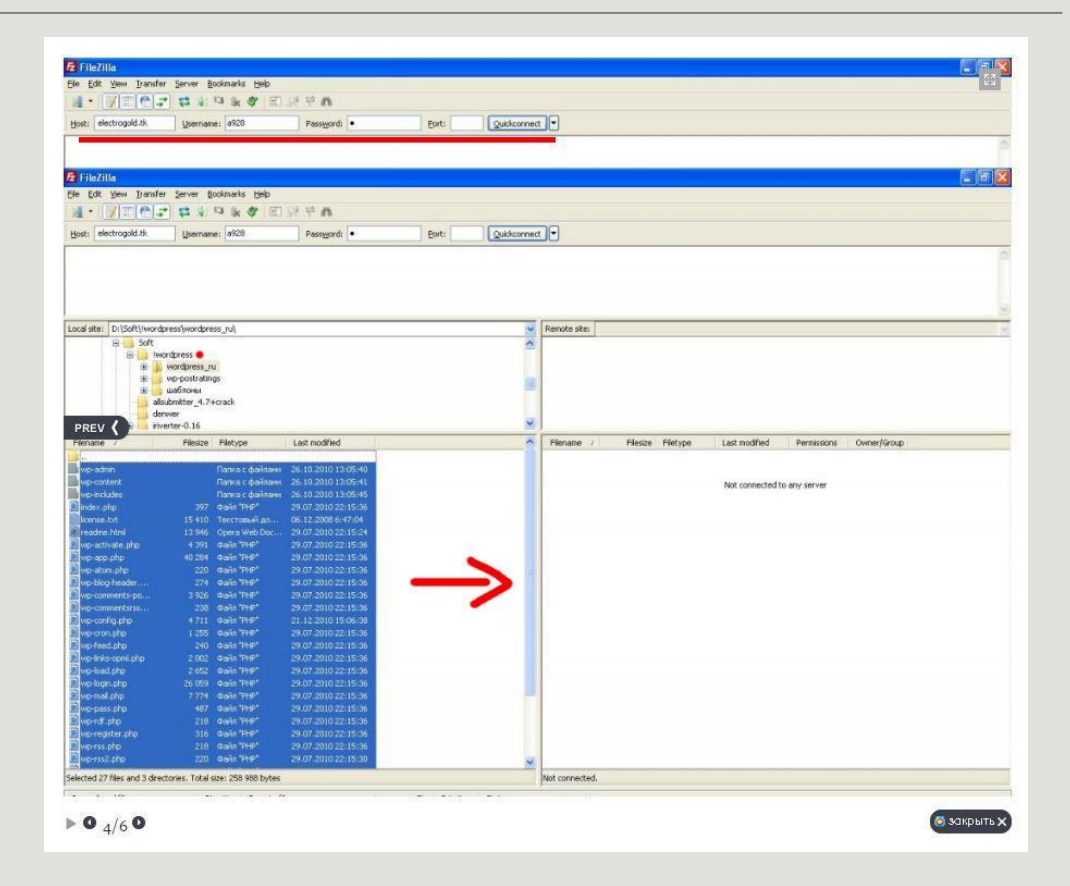

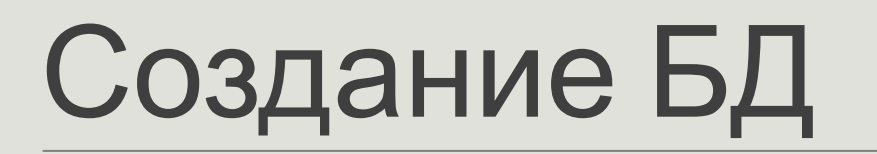

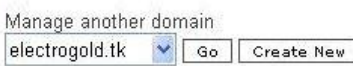

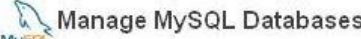

MySQL databases are required by many web applications including bulletin boards content management systems, and others. To use MySQL, you need to create database and user, which will be automatically assigned to this database. Click fo phpMyAdmin when database is created.

Important: MySQL Host for any database in this account is mysql14.000webhost.com, do not use localhost!

#### Create new database and user

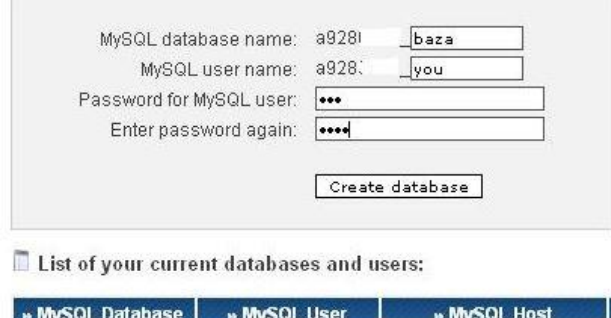

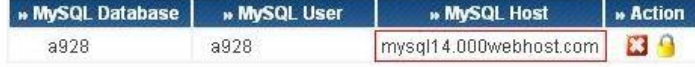

- $\ast$
- \* @package WordPress  $*$ 
	-

// \*\* Настройки MySQL: Эту информацию можно получить у вашего хостинг-провайдера \*\* // /\*\* Имя базы данных для WordPress \*/

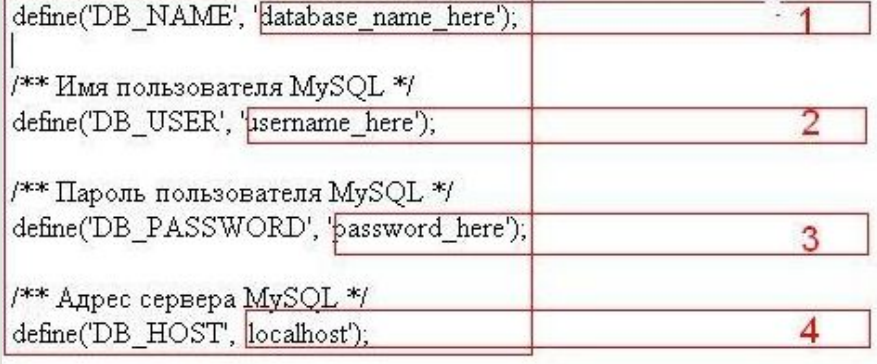

/\*\* Кодировка базы данных при создании таблиц. \*/ define('DB\_CHARSET', 'utf8');

/\*\* Схема сопоставления. Не меняйте, если не уверены. \*/ define('DB\_COLLATE', ");

## Настройка сайта

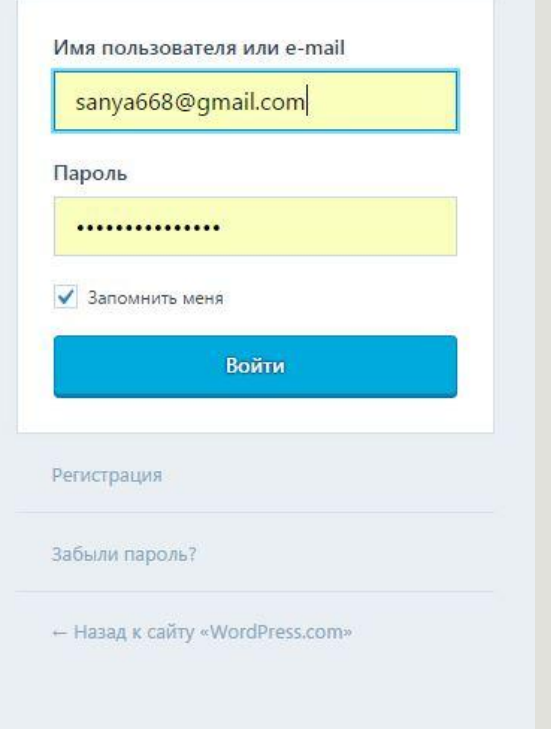

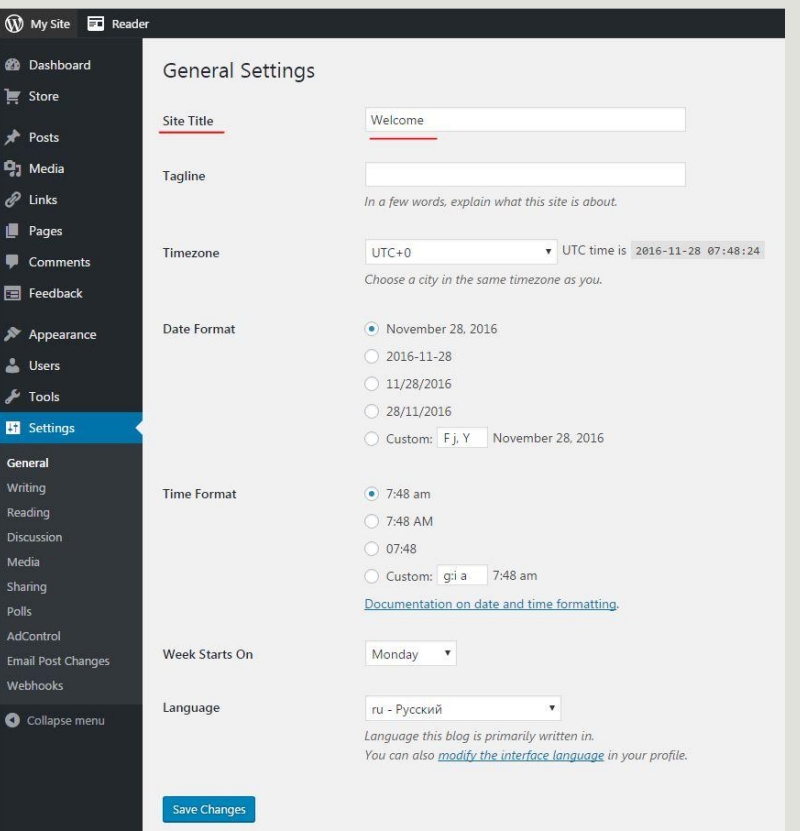

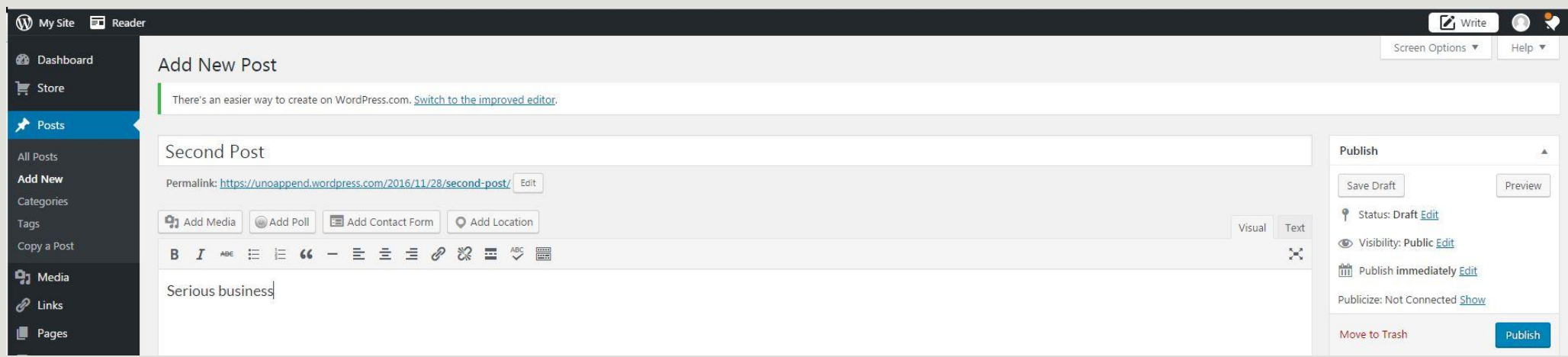

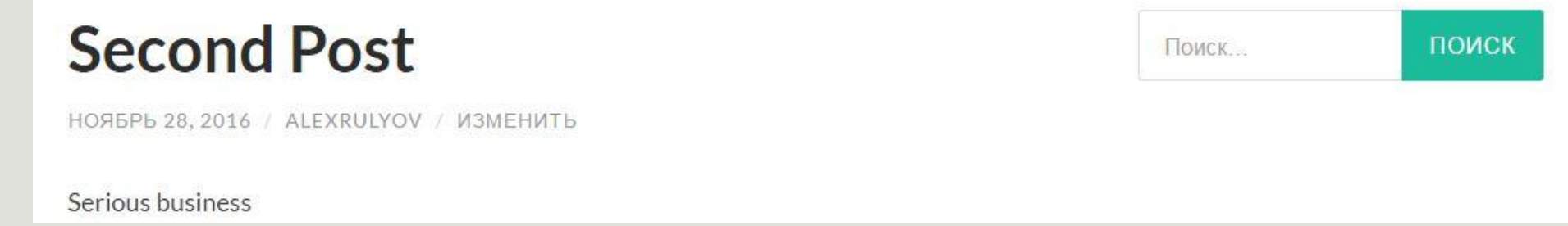

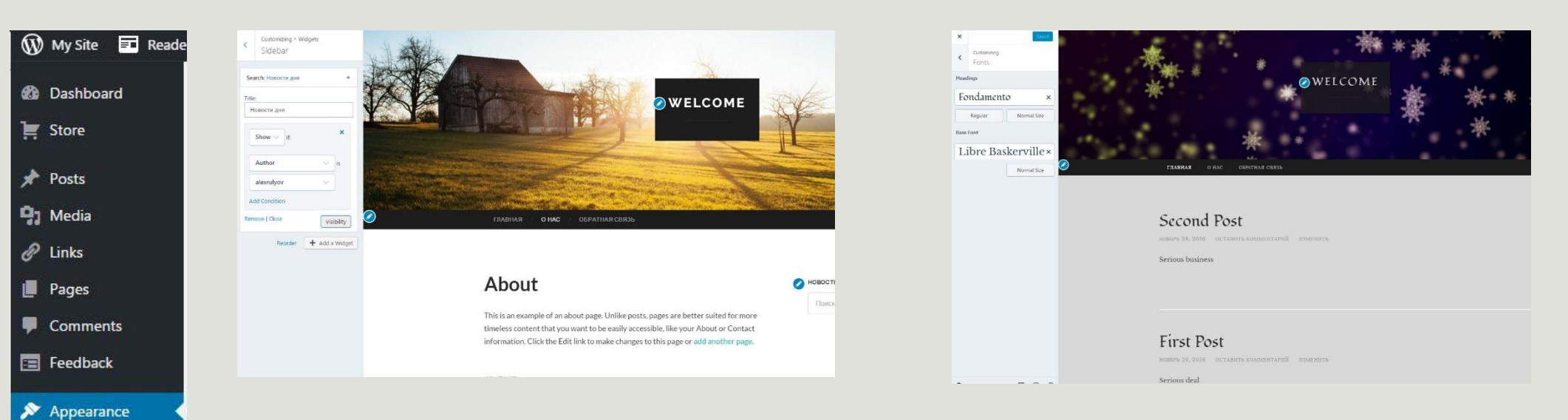

**Themes** 

Customize

Widgets

Menus

Header

AMP

Mobile

**July Users** 

 $\sqrt{\frac{1}{2}}$  Tools

**Ed** Settings

Collapse menu

Background

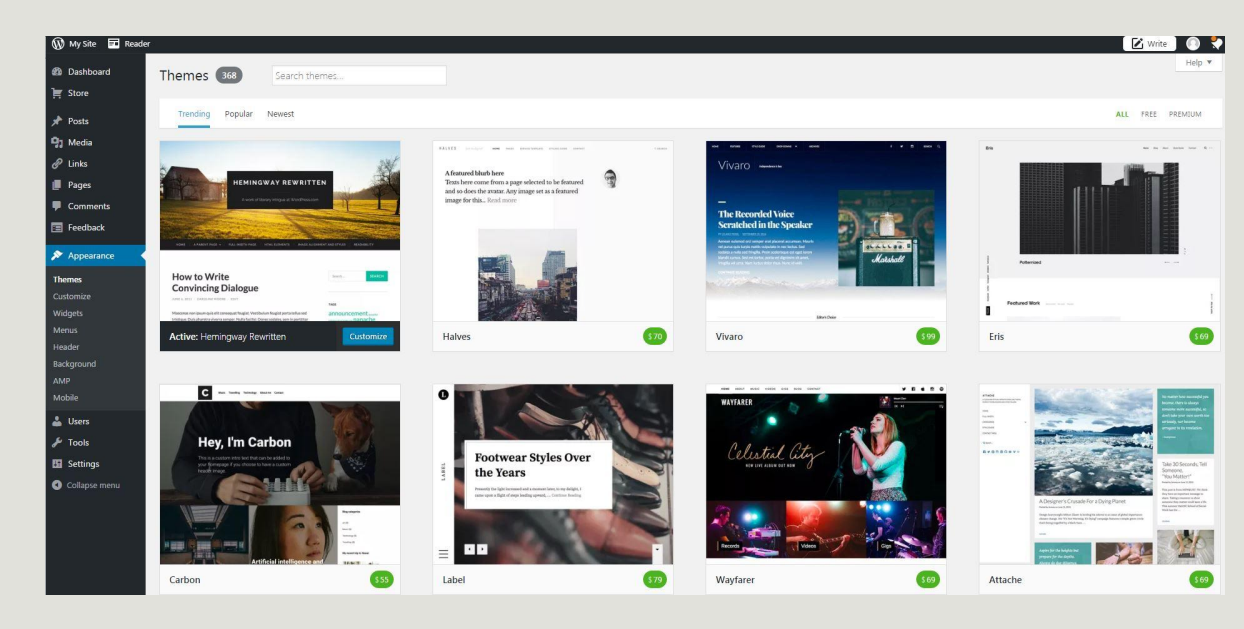

# Литература

- www.texterra.ru
- www.wp-lessons.com

Спасибо за внимание